# CDATALOGIC

# HOST INTERFACE MODULES INSTRUCTION MANUAL

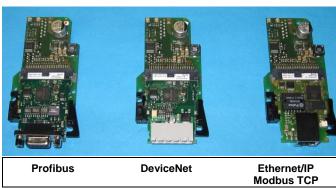

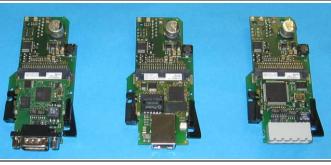

Profinet

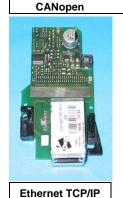

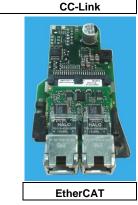

Figure 1 - General View

# DESCRIPTION

The Host Interface Modules are accessories for the CBX500 connection boxes. They provide Stand Alone or Master Scanner connection to a network. The following types are available:

|        | g .,,p                      |           |
|--------|-----------------------------|-----------|
| BM200  | Ethernet TCP/IP Module      | 93ACC1851 |
| BM210  | Ethernet TCP/IP IP65 Module | 93ACC1852 |
| BM300  | Profibus Module             | 93ACC1810 |
| BM310  | Profibus IP65 Module        | 93ACC1811 |
| BM400  | DeviceNet IP65 Module       | 93ACC1814 |
| BM500  | Ethernet/IP Module          | 93ACC1812 |
| BM510  | Ethernet/IP IP65 Module     | 93ACC1813 |
| BM520  | Ethernet/IP IP54 Module     | 93ACC1840 |
| BM600  | CANopen Module              | 93ACC1815 |
| BM700  | Profinet Module             | 93ACC1816 |
| BM710  | Profinet IP65 Module        | 93ACC1886 |
| BM1100 | CC-Link Module              | 93ACC1845 |
| BM1200 | Modbus TCP Module           | 93ACC1848 |
| BM1210 | Modbus TCP IP65 Module      | 93ACC1849 |
| BM1300 | EtherCAT IP54 Module        | 93ACC0113 |

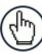

NOTE: Not all readers support all CBX accessories. Compatibility between the accessories and your reader depends on the reading device application software. See the "Accessories" paragraph in your reading device Reference Manual for the list of supported CBX Series accessories.

| <b>Technical Features</b> |                               |
|---------------------------|-------------------------------|
| Operating Temperature     | 0° to 50 °C (+32° to 122 °F)  |
| Storage Temperature       | -20° to 70 °C (-4° to 158 °F) |
| Humidity max.             | 90% non condensing            |

#### **INSTALLATION**

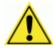

**CAUTION:** Power must be off before starting this procedure.

Communication between the Host and node must be shut down until the scanner/reader parameter modifications are completely saved in permanent memory.

- Install the BM100 Backup Module into the CBX according to the BM100 Installation Instructions.
- 2. Install the Host Interface Module into the CBX as follows:
  - a. Place the Host Interface Module over the locator pins to correctly align it over the connector.
  - b. Press down on the module until the connector is correctly seated.
  - c. Mount the three module fixing screws.
  - d. Mount the Front Panel using the two fixing screws.

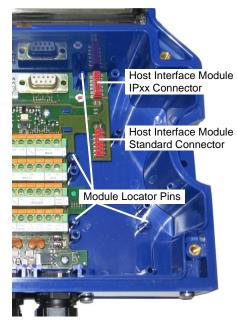

Figure 2 – CBX500 Host Interface Module Mounting References

- 3. Set the BM100 Backup Module rotary switch settings according to the network type. For details, see the BM100 Instruction Manual.
- 4. Power up the system.
- Connect the configuration PC to the reader through the CBX (9-pin)
   Aux port connector and launch the configuration program (Genius™
   or VisiSet™).
- Get the reader configuration and configure the network parameters according to your application. For details, see the reader Help On-Line parameter guide.
- 7. Save the configuration to permanent scanner/reader memory.
- 8. Get the scanner configuration to verify the new values.
- 9. \* Configure the new node on the Host network.
- 10. Connect the network cable to the CBX.
- 11. Start network communication.
- \* See the **Network Configuration** chapter in the **DAD Driver Reference Manual** for special notes and rules on Host configuration files.

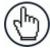

**NOTE:** To change a node address on an existing network, it is not necessary to unplug the cable, however you must shut down communication between the Host and node. Follow the procedure above starting from step 3.

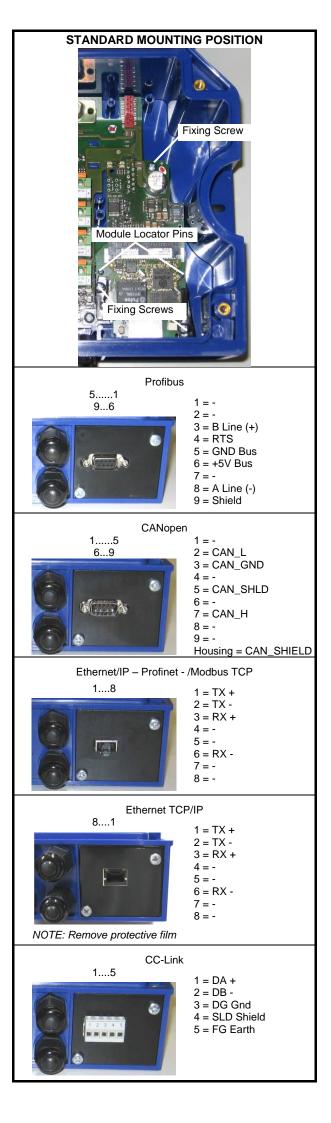

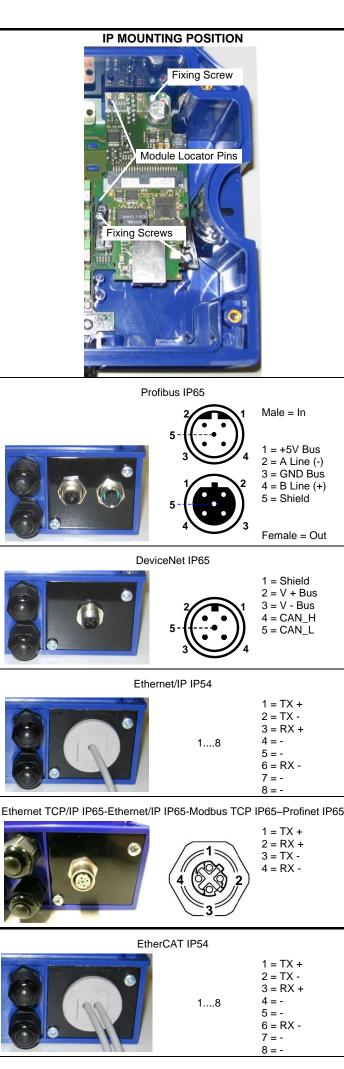

IP ratings are valid only when cables with mating connectors or connector plugs are correctly installed.

### **Profibus IP65 Installation**

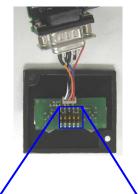

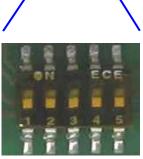

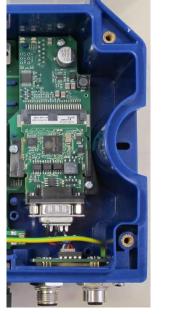

Figure 3 – Bus Termination Switches Profibus Module IP65 Mounting

Bus termination switches are located on the back of the connector panel for the Profibus IP65 connection.

ONLY the last slave node on the Profibus network must be terminated and this can be done in one of two ways:

- Connect a standard Profibus terminator onto the M12 Female connector, (i.e. Lumberg "SAC-5P-M12MS PB TR" terminator). In this case ALL the bus termination switches must be OFF.
- If no standard Profibus terminator is used, set ALL the bus termination switches to ON. In this case install a connector plug onto the M12 Female connector to maintain the IP rating.

 $\ensuremath{\mathsf{ALL}}$  Profibus slave nodes other than the last one, must have  $\ensuremath{\mathsf{ALL}}$  the switches set to OFF.

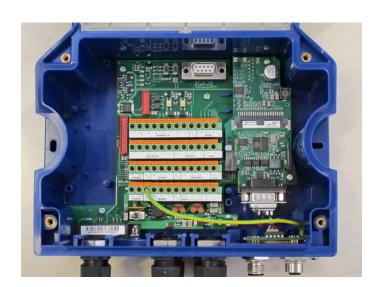

Connect the shield wire to the Earth terminal connector.

### DeviceNet IP65 Installation

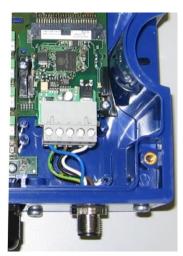

Figure 4 – DeviceNet Module IP65 Mounting

#### Ethernet/IP IP65 -Modbus TCP IP65 Installation

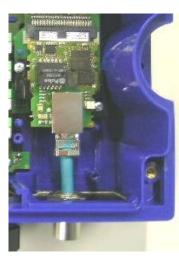

Figure 5 – Ethernet/IP Module – Modbus TCP Module IP65 Mounting

#### Ethernet TCP/IP IP65 Installation

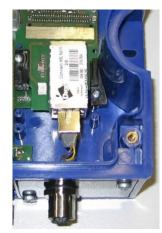

Figure 6 – Ethernet TCP/IP Module – IP65 Mounting

#### Ethernet/IP IP54 Installation

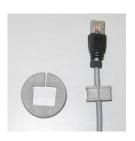

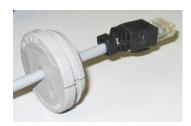

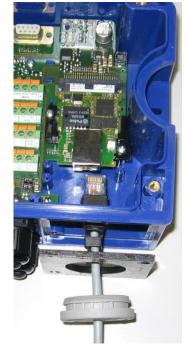

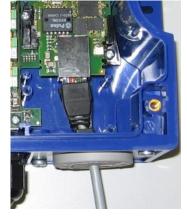

Figure 7 – Ethernet/IP Module IP54 Mounting

**NOTE**: The IP54 mounting procedure is the same for the EtherCAT Module except there are two cables.

#### **LED INDICATORS**

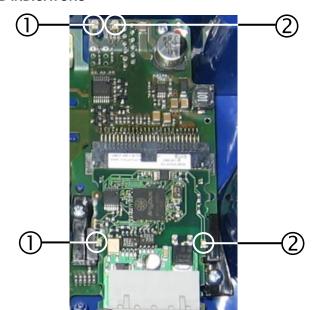

#### **Profibus**

| 1 = Operation Mode LED   |                                          |  |
|--------------------------|------------------------------------------|--|
| Off                      | Not on-line, No power                    |  |
| Green                    | On-line, data exchange                   |  |
| Flashing Green           | On-line, clear                           |  |
| Flashing Red (1 flash)   | Parameterization error                   |  |
| Flashing Red (2 flashes) | Profibus configuration error             |  |
| 2 = Status LED           |                                          |  |
| Off                      | No power or not initialized              |  |
| Green                    | Initialized                              |  |
| Flashing Green           | Initialized, diagnostic event(s) present |  |
| Red                      | Exception error                          |  |

### DeviceNet

| DeviceNet              |                                              |
|------------------------|----------------------------------------------|
| 1 = Network Status LED | )                                            |
| Off                    | Not on-line, No power                        |
| Green                  | On-line, one or more connections established |
| Flashing Green (1 Hz)  | On-line, no connections established          |
| Red                    | Critical link failure                        |
| Flashing Red (1 Hz)    | One or more connections timed-out            |
| Alternating Red/Green  | Self test                                    |
| 2 = Module Status LED  |                                              |
| Off                    | No power                                     |
| Green                  | Operating in normal condition                |
| Flashing Green (1 Hz)  | Missing or incomplete configuration, device  |
|                        | needs commissioning                          |
| Red                    | Unrecoverable fault(s)                       |
| Flashing Red (1 Hz)    | Recoverable fault(s)                         |
| Alternating Red/Green  | Self test                                    |

# Ethernet/IP

| Luicineun              |                                                                 |
|------------------------|-----------------------------------------------------------------|
| 1 = Network Status LED |                                                                 |
| Off                    | No power or no IP address                                       |
| Green                  | On-line, one or more connections established (CIP Class 1 or 3) |
| Flashing Green         | On-line, no connections established                             |
| Red                    | Duplicate IP address, Fatal error                               |
| Flashing Red           | One or more connections timed-out (CIP Class 1 or 3)            |
| 2 = Module Status LED  |                                                                 |
| Off                    | No power                                                        |
| Green                  | Controlled by a Fieldbus Master in Run state                    |
| Flashing Green         | Not configured or Fieldbus Master in Idle state                 |
| Red                    | Major fault (Exception state, Fatal error, etc.)                |
| Flashing Red           | Recoverable fault(s)                                            |

# CANopen

| 1 = Run LED              |                                         |
|--------------------------|-----------------------------------------|
| Off                      | No power                                |
| Green                    | In Operational state                    |
| Blinking Green           | In Pre-operational state                |
| Flashing Green (1 flash) | In Stopped state                        |
| Flickering Green         | Autobaud                                |
| Red                      | In Exception state, Fatal event         |
| 2 = Error LED            |                                         |
| Off                      | No power                                |
| Flashing Red (1 flash)   | Bus error counter warning limit reached |
| Flickering Red           | LSS services are in progress            |
| Flashing Red (2 flashes) | Error control event                     |
| Red                      | Bus off, Fatal event                    |

#### **Profinet**

| Tionnet                    |                                                                        |
|----------------------------|------------------------------------------------------------------------|
| 1 = Network Status LED     |                                                                        |
| Off                        | No power, No connection with IO controller                             |
| Green                      | Connection with IO controller established, IO controller in Run state  |
| Green flashing             | Connection with IO controller established, IO controller in Stop state |
| 2 = Module Status LED      |                                                                        |
| Off                        | No power or Not Initialized                                            |
| Green                      | Normal operation                                                       |
| Flashing Green (1 flash)   | Diagnostic event(s)                                                    |
| Flashing Green (2 flashes) | Blink (node identification)                                            |
| Red                        | Exception error                                                        |
| Flashing Red (1 flash)     | Configuration error                                                    |
| Flashing Red (2 flashes)   | IP address not set                                                     |
| Flashing Red (3 flashes)   | Station Name not set                                                   |
| Flashing Red (4 flashes)   | Internal error                                                         |
|                            |                                                                        |

#### **CC-Link**

| 1 = Run LED    |                                                       |
|----------------|-------------------------------------------------------|
| Off            | No power, No network participation, Timeout status    |
| Green          | Participating, normal operation                       |
| Red            | Major fault, Fatal error                              |
| 2 = Error LED  |                                                       |
| Off            | No power or no error detected                         |
| Red            | Major fault, (Exception or Fatal event)               |
| Flickering Red | CRC error (temporary flickering)                      |
| Flashing Red   | Station Number or Baud rate has changed since startup |

### Modbus TCP

| 1 = Network Status LED |                                                  |  |
|------------------------|--------------------------------------------------|--|
| Off                    | No power or no IP address                        |  |
| Green                  | Module is in Process Active or Idle state        |  |
| Flashing Green         | Waiting for connections                          |  |
| Red                    | Duplicate IP address, or Fatal event             |  |
| Flashing Red           | Process Active Timeout                           |  |
| 2 = Module Status LED  |                                                  |  |
| Off                    | No power                                         |  |
| Green                  | Normal operation                                 |  |
| Red                    | Major fault (Exception state, Fatal error, etc.) |  |
| Flashing Red           | Minor fault                                      |  |
| Flashing Red           | Minor fault                                      |  |

# **EtherCAT**

| 1 = Run LED                                                                    |                                                                                               |
|--------------------------------------------------------------------------------|-----------------------------------------------------------------------------------------------|
| Off                                                                            | CoE device in 'INIT'-state (or no power)                                                      |
| Green                                                                          | CoE device in 'OPERATIONAL'-state                                                             |
| Flashing Green                                                                 | CoE device in 'PRE-OPERATIONAL'-state                                                         |
| Single Flash Green                                                             | CoE device in 'SAFE-OPERATIONAL'-state                                                        |
| Red (see note)                                                                 | Fatal event                                                                                   |
| 2 = Error LED                                                                  |                                                                                               |
| Off                                                                            | No power or no error detected                                                                 |
| Flashing Red                                                                   | State change received from master is not possible due to invalid register or object settings. |
| Double Flash Red                                                               | Sync manager watchdog timeout                                                                 |
| Red (see note)                                                                 | module in EXCEPTION                                                                           |
| Note: If Run and Error turn red, this indicates a fatal event, forcing the bus |                                                                                               |

# Ethernet TCP/IP

| Network Link Status LED<br>Yellow | Network Activity Status<br>LED<br>Green |  |
|-----------------------------------|-----------------------------------------|--|
| Network Link Status LED           |                                         |  |
| Off                               | No link has been detected               |  |
| Yellow                            | Network link has been detected          |  |
| Network Activity Status LED       |                                         |  |
| Off                               | No network activity                     |  |
| Flashing Green                    | Network data is transmitted or received |  |

Only connect Ethernet and dataport connections to a network which has routing only within the plant or building and no routing outside the plant or building.